# **Quick start BMD-3xx evaluation For BMD-300, BMD-301, BMD-330, BMD-350, BMD-360**

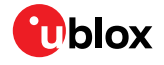

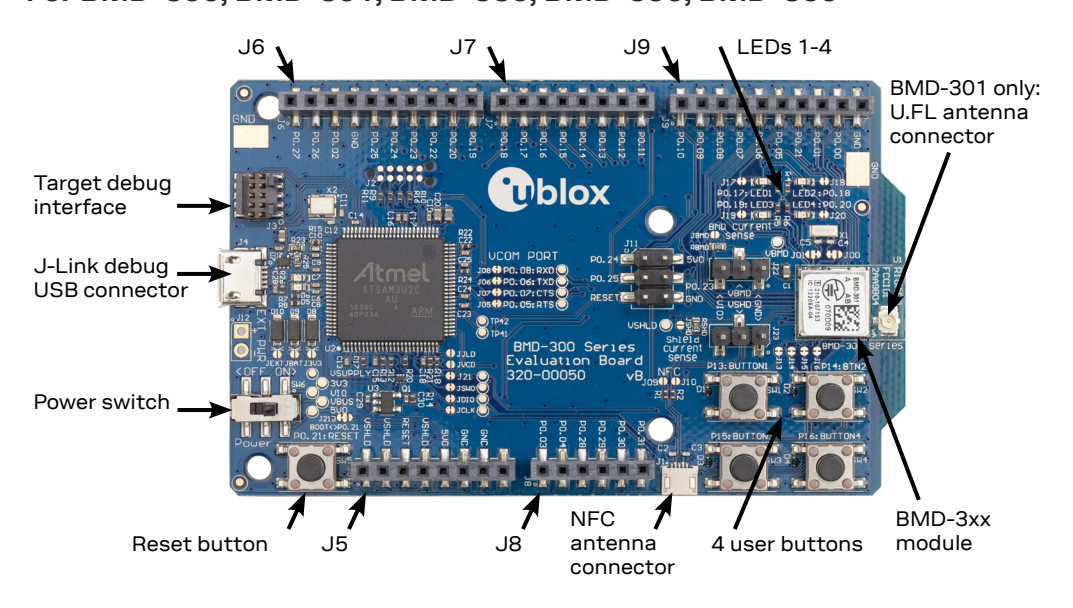

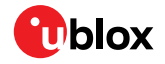

#### **Getting started**

- 1. Download and install the SEGGER J-Link software.
- 2. Download and install the SEGGER Embedded Studio.
- 3. Download the Nordic nRF5 SDK, version v15 or newer.
- 4. Extract the SDK to a convenient working location.

#### **Kit includes**

- BMD-3xx evaluation board
- Micro-USB cable
- NFC antenna (BMD-30x and BMD-350)
- 2.4 GHz antenna kit (BMD-301 only)

### **Useful links**

- BMD-3xx-EVAL user guide: [www.u-blox.com/docs/UBX-19033349](http://www.u-blox.com/docs/UBX-19033349)
- Nordic Semiconductor doc library: [infocenter.nordicsemi.com](http://infocenter.nordicsemi.com)
- SEGGER Embedded Studio and J-link: [segger.com/embedded-studio](http://segger.com/embedded-studio) [segger.com/jlink-software.html](http://segger.com/jlink-software.html)

## **More information**

For more information regarding the BMD-3xx evaluation kits, contact your nearest u-blox support: [www.u-blox.com/](https://www.u-blox.com/en/contact-technical-support) [contact-technical-support.html](https://www.u-blox.com/en/contact-technical-support)